## **WLAN: A NLEITU N G WP A 2 MIT BL A CKBE R RY**

## **VORA U SSETZ U NGE N**

- Sie benötigen die Blackberry Desktop Software. Diese erhalten Sie auf den Seiten des Herstellers.
- Das Telekom Root CA2 Zertifikat muss unter Windows auf Ihrem Rechner installiert sein. Erhältlich ist das Zertifikat unter [www.pki.uni-](http://www.pki.uni)dortmund.de .
- **Zur Authentifizierung benötigen Sie Ihr Unimail Account.**

## **AUF DE M PC**

Starten Sie die Installation der Blackberry Desktop Software. Wählen Sie bitte "Angepasst" aus.

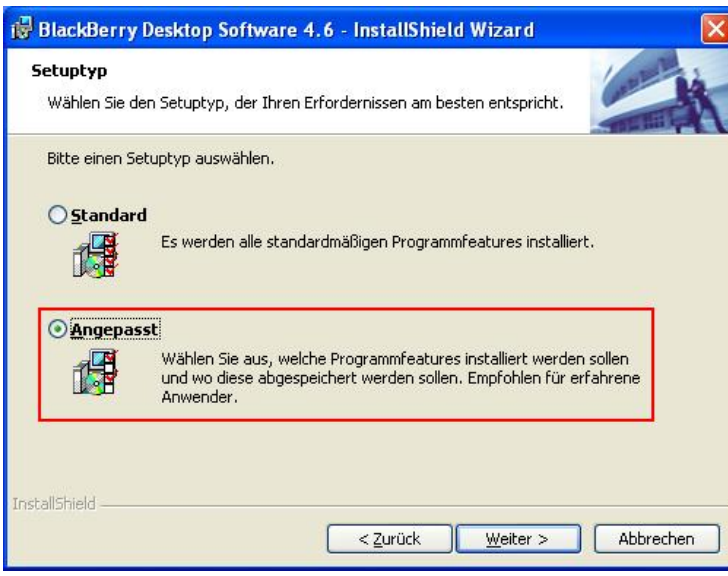

Im nächsten Fenster wählen Sie bitte "Blackberry Desktop Manager -> Zertifikatsynchronisierung -> Dieses Feature wird auf eine lokale Platte installiert". Klicken Sie anschließend auf **Weiter**.

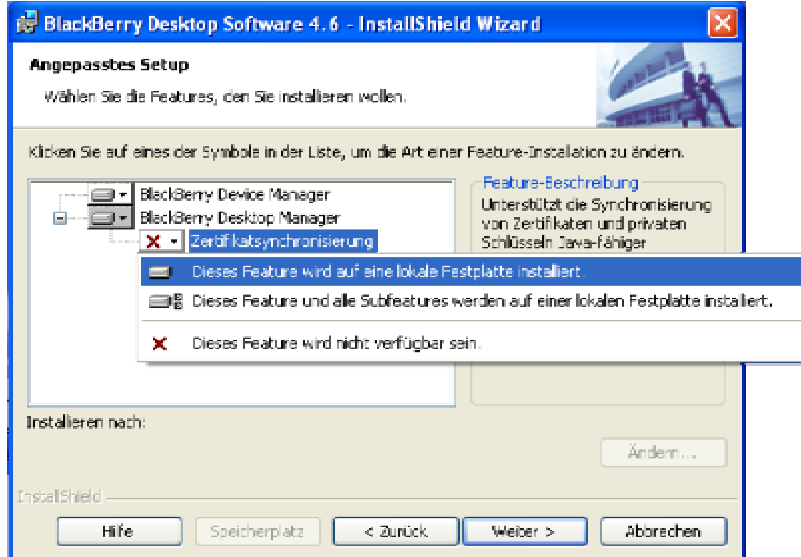

Folgen Sie dann den Installationsanweisungen.

Nach erfolgreicher Installation der Blackberry Desktop Software starten Sie diese und wählen Sie "Zertifikate synchronisieren".

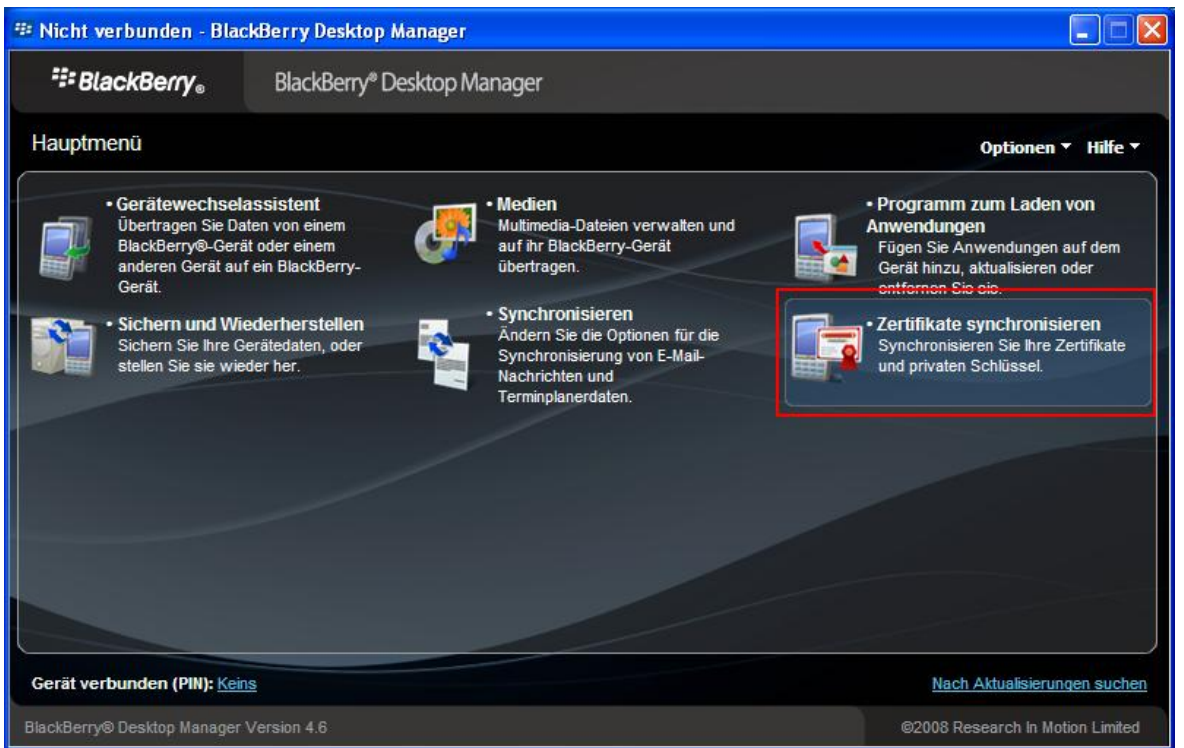

Im sich öffnenden Fenster wählen Sie den Reiter "Stammzertifikate". Hier setzen Sie einen Haken beim Telekom Root CA2 Zertifikat und klicken Sie anschließend auf **Synchronisieren**.

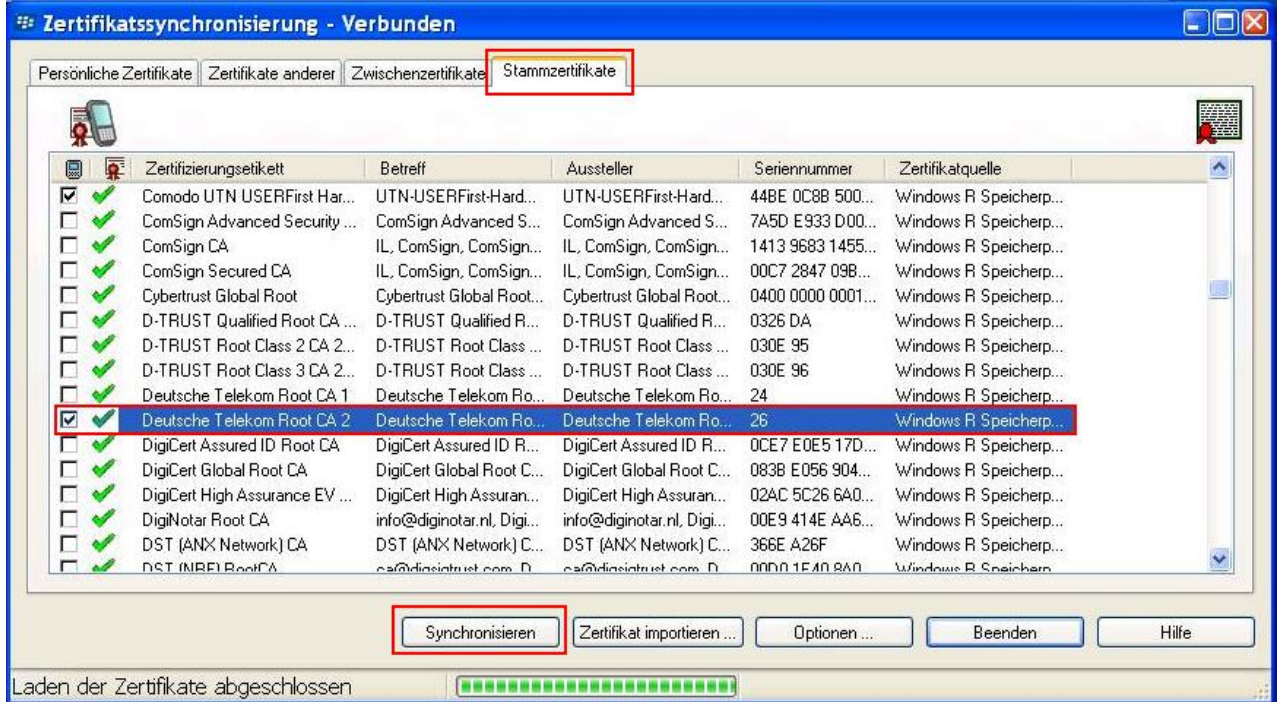

**AUF DE M BLAC K BERR Y** 

Starten Sie nun auf Ihrem Blackberry das Menü und wählen Sie "Verbindungen verwalten" aus.

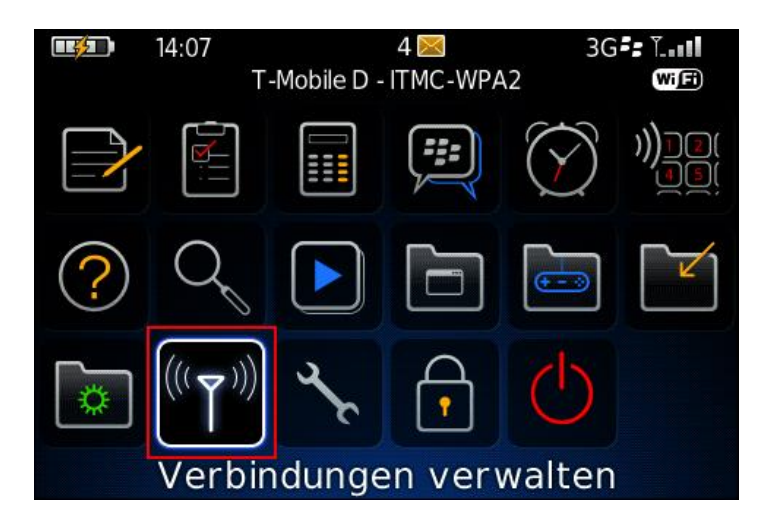

Im folgenden Menüfenster wählen Sie bitte "Wi-Fi Netzwerk einrichten" aus.

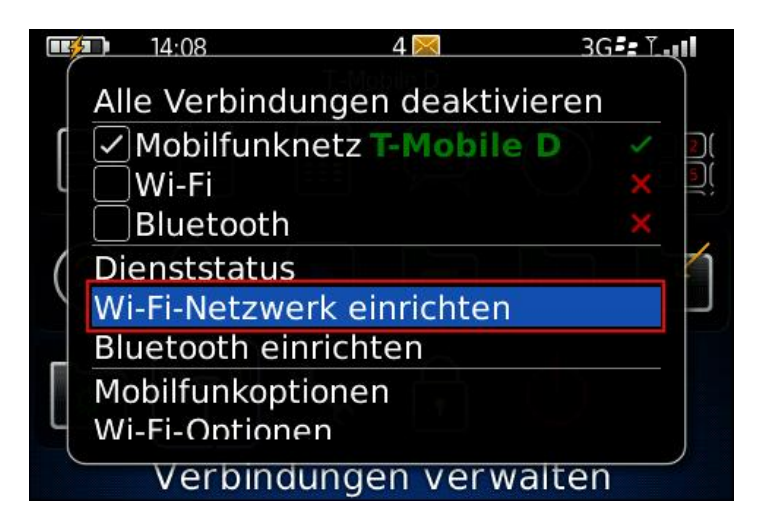

Der Einrichtungsassistent startet. Bestätigen Sie die Meldung mit **Weiter**.

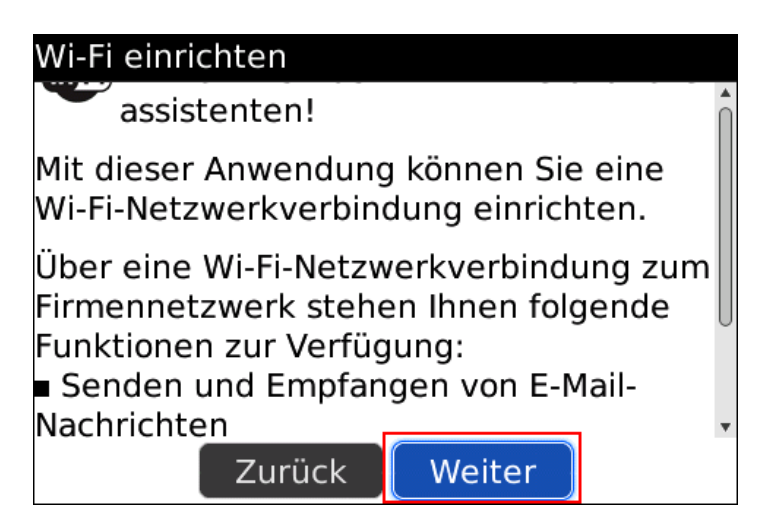

Im nachfolgenden Fenster wählen Sie bitte **Nach Netzwerken suchen** aus.

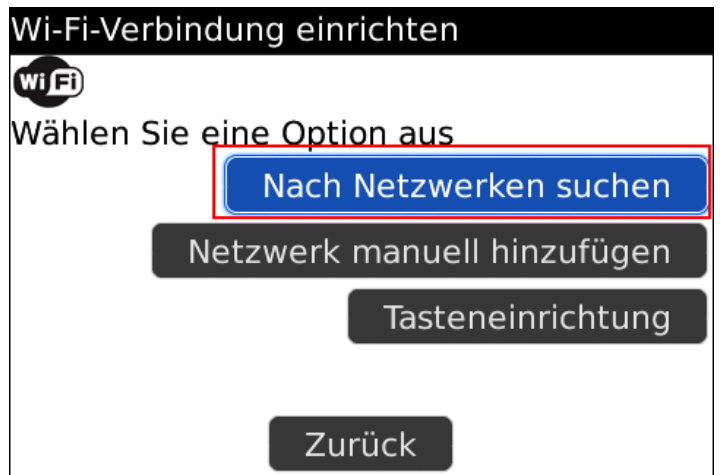

In der Netzwerkliste sollte nun das ITMC-WPA2 zu sehen sein.

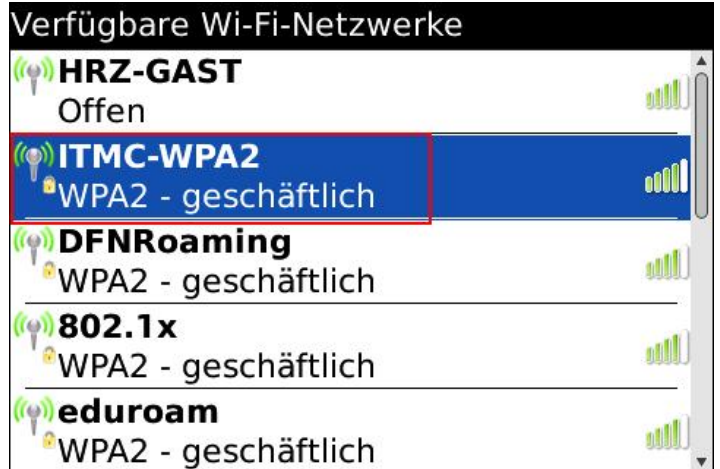

Wählen Sie bitte das Netzwerk "ITMC-WPA2" aus. Geben Sie bitte bei "Benutzername" und "Benutzerkennwort" Ihre Unimail-Zugangsdaten ein. Als "Zertifizierungsstellenzertifikat" wählen Sie das Deutsche Telekom Root CA2 Zertifikat aus. Als "Interne Link Sicherheit" wählen Sie bitte EAP-MS-CHAP v2. Anschließend klicken Sie noch auf **Verbinden**.

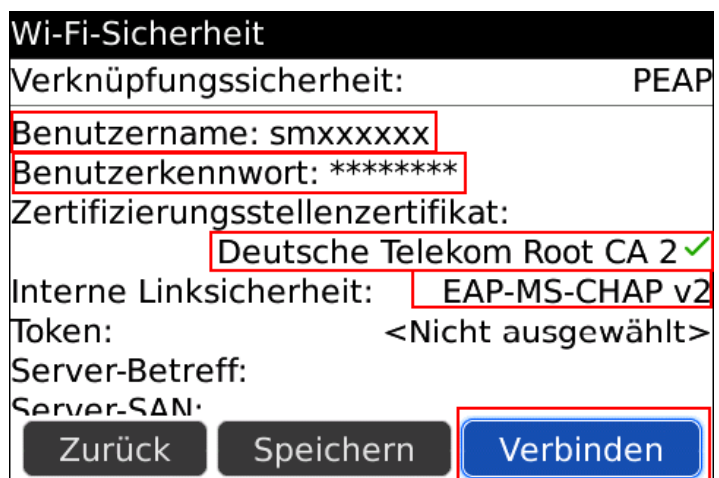

Sie sollten jetzt eine Verbindung zum ITMC-WPA2 hergestellt haben.

Hat Ihnen diese Anleitung weitergeholfen? Haben Sie Verbesserungsvorschläge? Teilen Sie uns den Titel der Anleitung und Ihr Feedback mit. Wir freuen uns. So erreichen Sie uns.

Freitag, 03. Oktober 2008